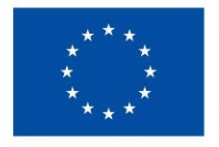

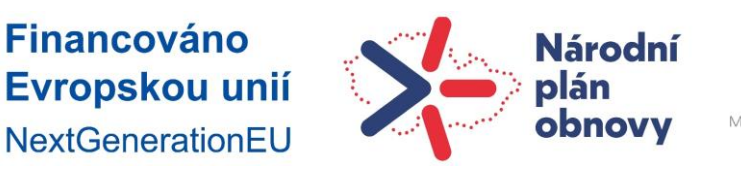

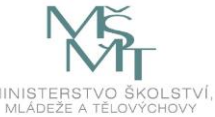

# Tvorba úlohy typu Doplňovací úloha (cloze) a příklady úloh v Moodle 4.0.

Úlohy typu cloze jsou ideálním řešením v případě, že studentům nechcete nabízet jen volbu odpovědí, ale potřebujete zachovat automatické vyhodnocení. Možnosti úloh cloze jsou opravdu velké. Úloha typu cloze je obvykle tvořena krátkým textem, do kterého jsou vloženy dílčí úlohy s různými typy odpovědí (výběr z možných odpovědí, krátká tvořená odpověď a numerická úloha).

**Prvním krokem** je samotné vložení úlohy – Správa – Banka úloh – Vytvořit novou testovou úlohu – Doplňovací úloha (cloze) (viz následující obrázek.

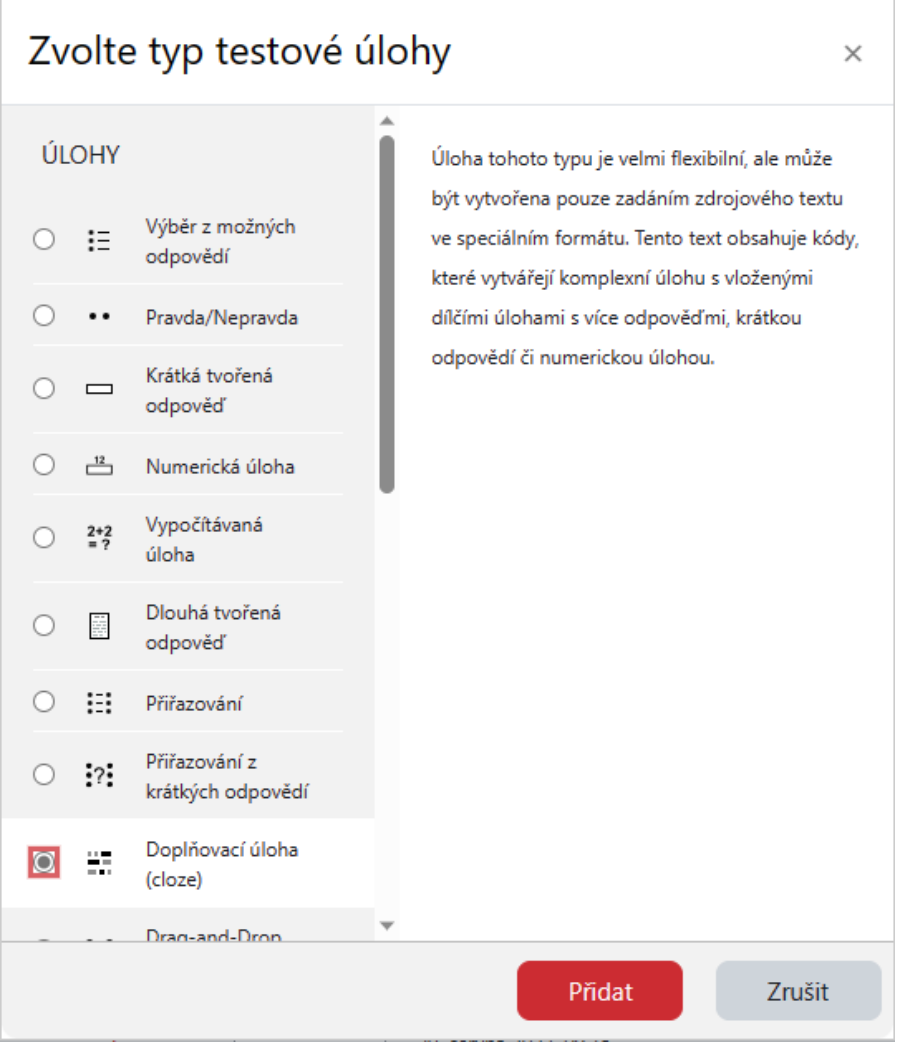

Následně nastavíme Obecná nastavení:

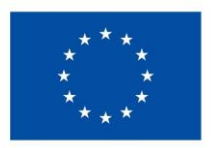

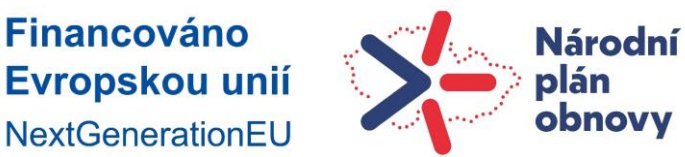

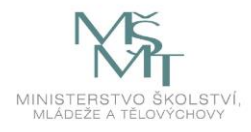

∩tevřít nanel ble

- 1. Určíme kategorii, do níž bude nová úloha spadat. Pokud se na začátku již v nějaké kategorii nacházíme, toto pole je již vyplněno a nelze ho změnit.
- 2. Vložíme název úlohy.
- 3. Vložíme text úlohy. Toto pole zahrnuje jednak kód samotné úlohy a také její celý obsah, kterým může být text, obrázek, zvuk nebo video. HTML editor umožňuje podobné formátování textu jako například Word aj.
- 4. Obecná reakce toto pole slouží pro zadání textu, který se studentovi zobrazí poté, co odpověděl, nezávisle na tom, zda úloha byla zodpovězena správně, či nikoli. Toto pole je nepovinné.
- 5. ID identifikační číslo pokud potřebujeme otázky označit vlastní číselnou řadou. Každá otázka musí mít jiné číslo. Toto pole se nechává většinou prázdné.

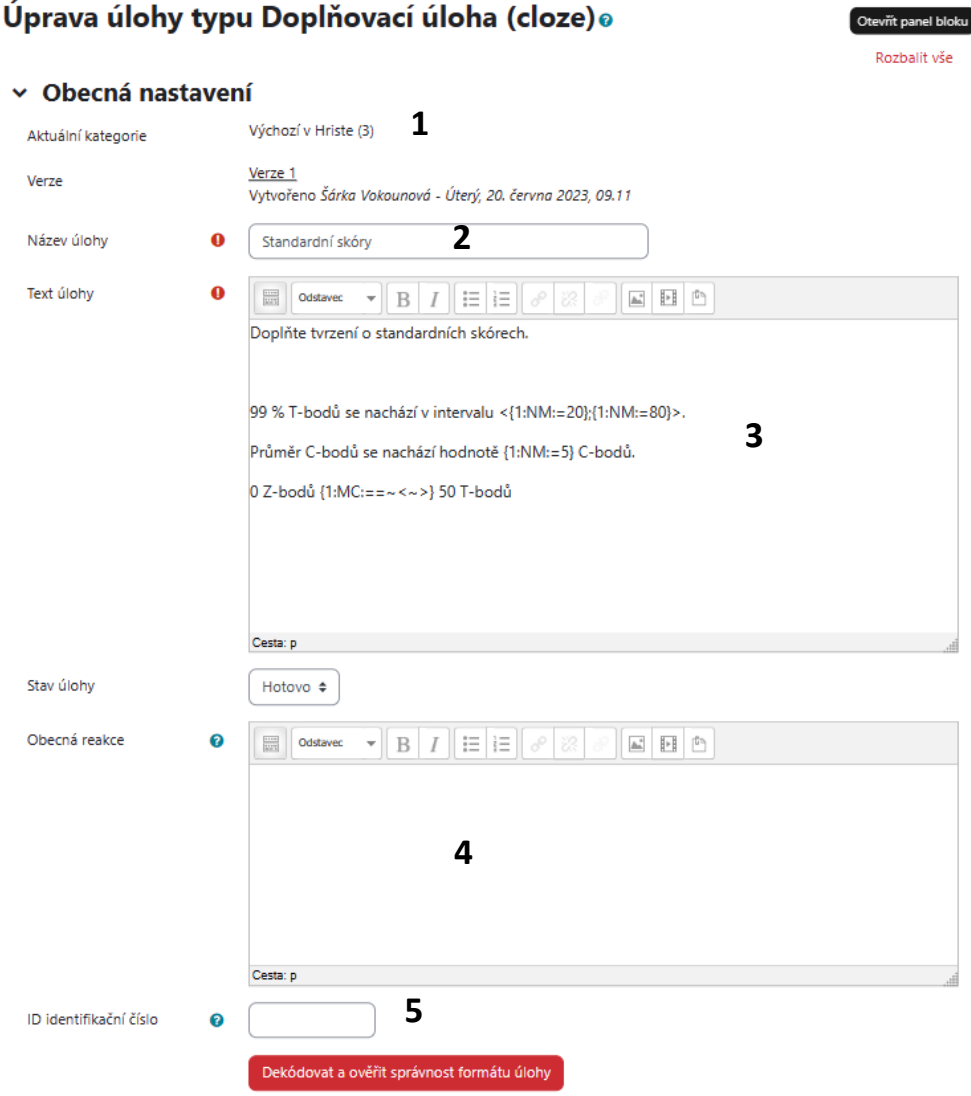

Příklad obecných nastavení zobrazuje následující obrázek:

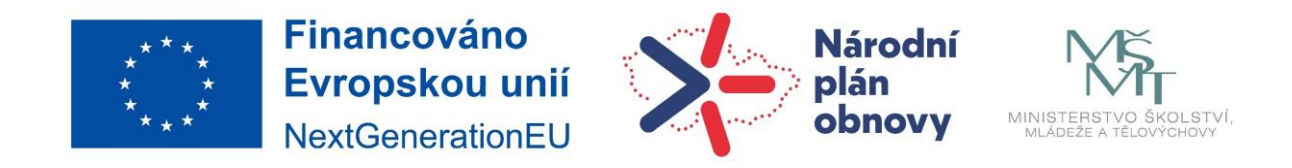

K dispozici jsou ještě další nastavení.

První a poslední položka nastavení viz následující obrázek mají jen informativní charakter, "Nastavení vícero pokusů" má smysl nastavovat pouze v případě, že má test nastaven "Adaptivní režim" nebo "Interaktivní režim s vícero pokusy". Štítek (tag) nese informaci o tom, k jakému tématu se obsah otázky vztahuje. Ve verzi Moodle 3.6 lze nově lze štítky přiřazovat k testovým otázkám. Štítek může být existující nebo nově vytvořený. Poté je možné otázky v bance úloh vyhledávat podle štítků.

> Tato úloha je použita v 1 testech, počet pokusů: 0

Uložit změny

- > Nastavení pro vícero pokusů
- > Štítky

Vedle tlačítka Uložit změny a pokračovat v úpravách je lupa a nápis Náhled. To umožňuje zobrazit úlohu v její finální podobě.

Uložit změny a pokračovat v úpravách

Zrušit

**Q** Náhled

**Druhým krokem** je samotné definování úlohy pomocí řídících příkazů. Řídící příkazy mají pevně danou posloupnost, kterou nelze měnit. Obecně je posloupnost příkazů následující:

složená závorka – typ úlohy – alternativní odpověď – správná odpověď – složená závorka

{1:SA:Nesprávná odpověď~=Správná odpověď}

Úloha typu cloze může zahrnovat následující typy úloh:

SA – Krátká tvořená úloha (bez rozlišení velkých a malých písmen)

SAC nebo MWC – Krátká tvořená úloha (s rozlišením velkých a malých písmen)

- NM Numerická odpověď
- MC Výběr z možných odpovědí (rozbalovací nabídka)
- MCV Výběr z možných odpovědí (přepínače svisle)
- MCH Výběr z možných odpovědí (přepínače vodorovně)

Podrobnější popis řídicích znaků a postupu vytvoření dílčí úlohy naleznete v následující tabulce:

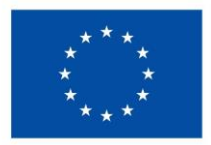

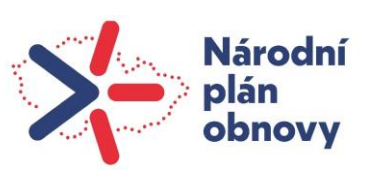

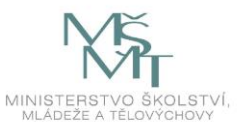

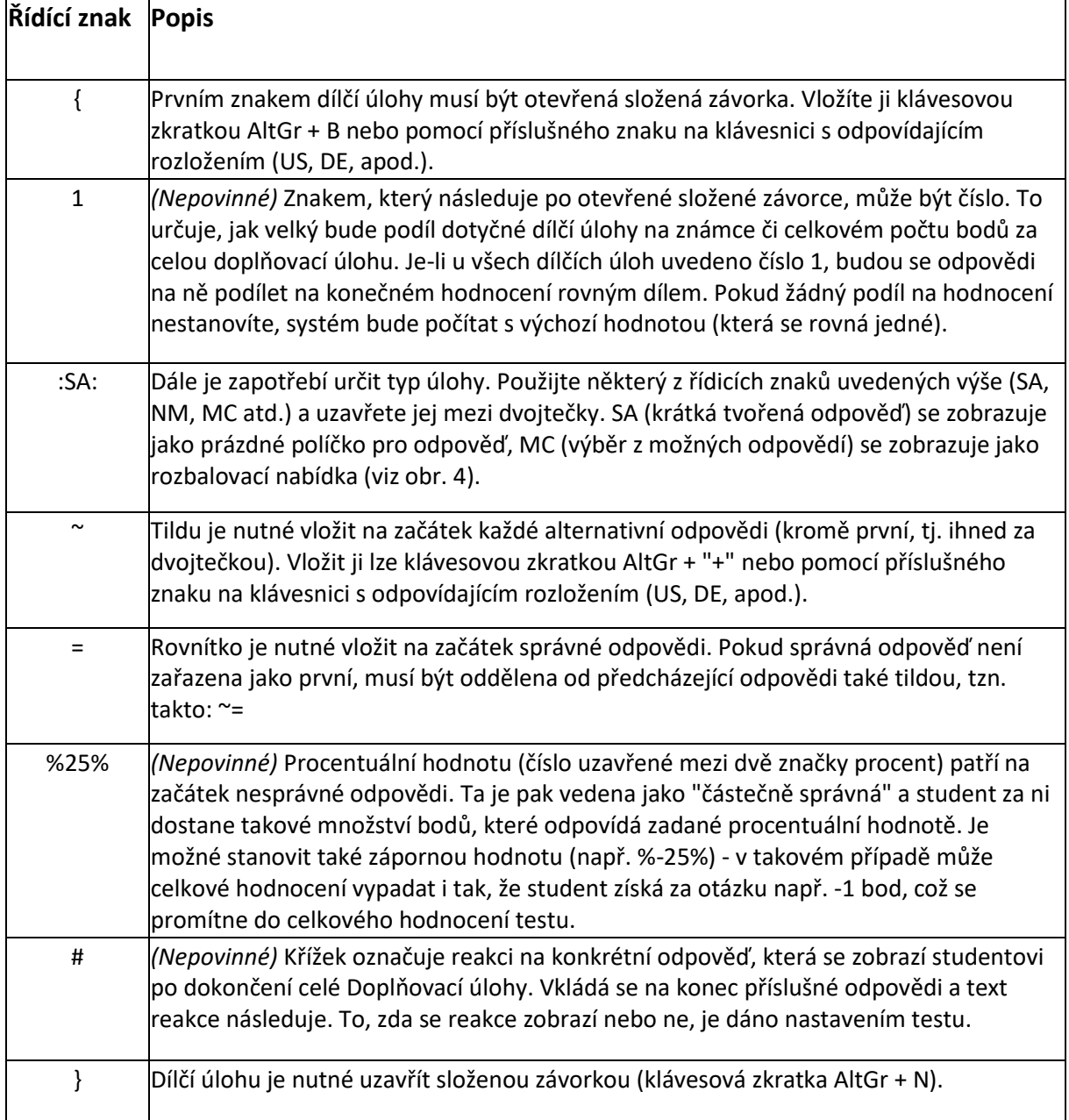

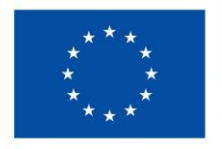

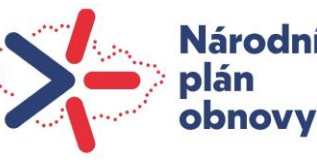

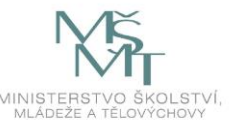

# Příklady úloh

### **Numerická úloha – NM**

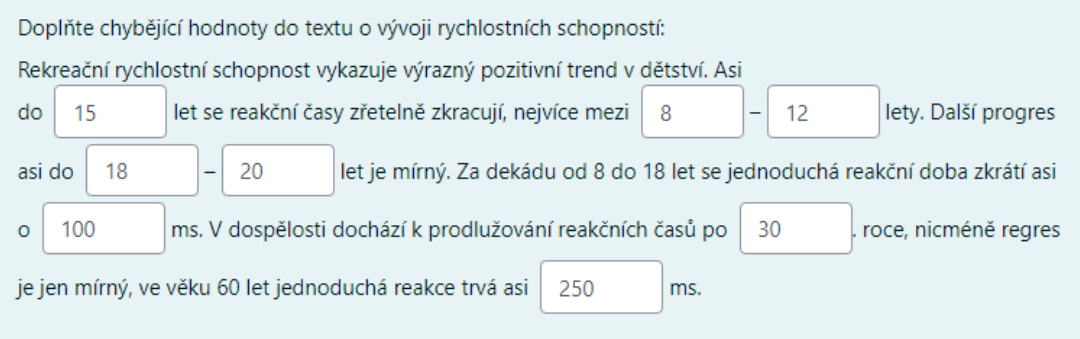

## *Kódování úlohy*

Doplňte chybějící hodnoty do textu o vývoji rychlostních schopností:

Rekreační rychlostní schopnost vykazuje výrazný pozitivní trend v dětství. Asi do {1:NM:=15} let se reakční časy zřetelně zkracují, nejvíce mezi {1:NM:=8} – {1:NM:=12} lety. Další progres asi do {1:NM:=18} – {1:NM:=20} let je mírný. Za dekádu od 8 do 18 let se jednoduchá reakční doba zkrátí asi o {1:NM:=100} ms. V dospělosti dochází k prodlužování reakčních časů po {1:NM:=30}. roce, nicméně regres je jen mírný, ve věku 60 let jednoduchá reakce trvá asi {1:NM:=250} ms.

#### **Krátká tvořená odpověď – SE**

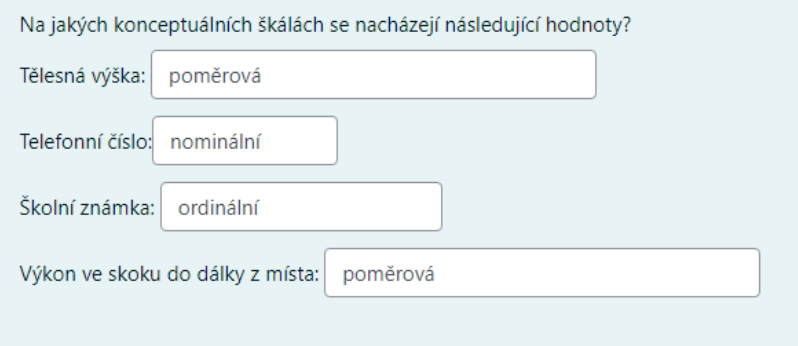

#### *Kódování úlohy*

Na jakých konceptuálních škálách se nacházejí následující hodnoty?

Tělesná výška: {1:SA:=poměrová~%100%poměrové~%100%ekviintervalová~%100%ekviintervalové}

Telefonní číslo:{1:SA:=nominální}

Školní známka: {1:SA:=ordinální~%100%pořadová~%100%pořadové}

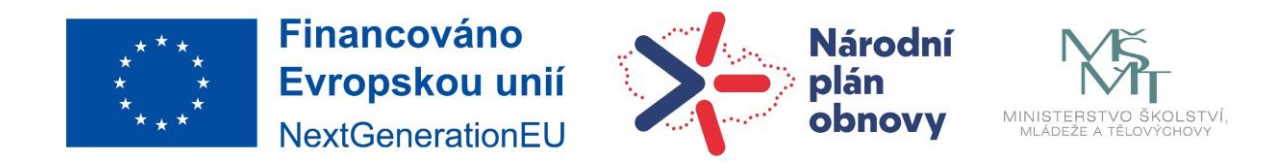

Výkon ve skoku do dálky z místa: {1:SA:=poměrová~%100%poměrové~%100%ekviintervalová~%100%ekviintervalové}

## **Výběr z odpovědí – MC**

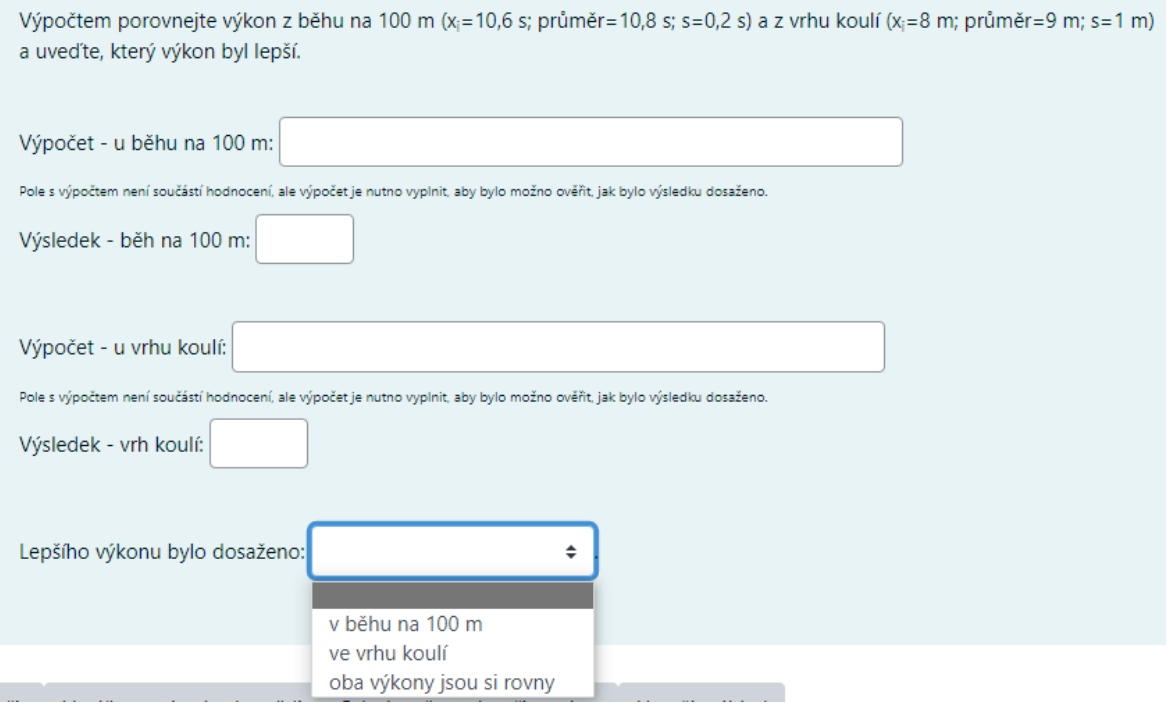

## *Kódování úlohy*

Výpočtem porovnejte výkon z běhu na 100 m (xi=10,6 s; průměr=10,8 s; s=0,2 s) a z vrhu koulí (xi=8 m; průměr=9 m; s=1 m) a uveďte, který výkon byl lepší.

Výpočet - u běhu na 100 m: {0:SA:=xxxxxxxxxxxxxxxxxxxxxxxxxxxxxxxxxxxxxxxxxxxxxxxxxxxxxxx}

Pole s výpočtem není součástí hodnocení, ale výpočet je nutno vyplnit, aby bylo možno ověřit, jak bylo výsledku dosaženo.

Výsledek - běh na 100 m: {1:NM:=1~-1#Nebyla zohledněna nepřímá úměra}

Výpočet - u vrhu koulí: {0:SA:=xxxxxxxxxxxxxxxxxxxxxxxxxxxxxxxxxxxxxxxxxxxxxxxxxxxxxxx}

Pole s výpočtem není součástí hodnocení, ale výpočet je nutno vyplnit, aby bylo možno ověřit, jak bylo výsledku dosaženo.

Výsledek - vrh koulí: {1:NM:=-1}

Lepšího výkonu bylo dosaženo: {1:MC:=v běhu na 100 m~ve vrhu koulí~oba výkony jsou si rovny}.

## *Komentář:*

Tato úloha obsahuje dvě dílčí úlohy, které mají na začátku nulu, tudíž se do hodnocení nezapočítávají a x definují délku zobrazovaného pole. Toto pole slouží na vložení postupu výpočtu, který se však nehodnotí. Slouží pouze pro možnost posouzení, jak student k výsledku došel.